## Creating a Trendline

## **Goal: Graph our data from class and find the equation that fits the data.**

1. Open a new google sheets document and place your data in the first two columns. Column A should be your temperatures, column B should be your resistance values.

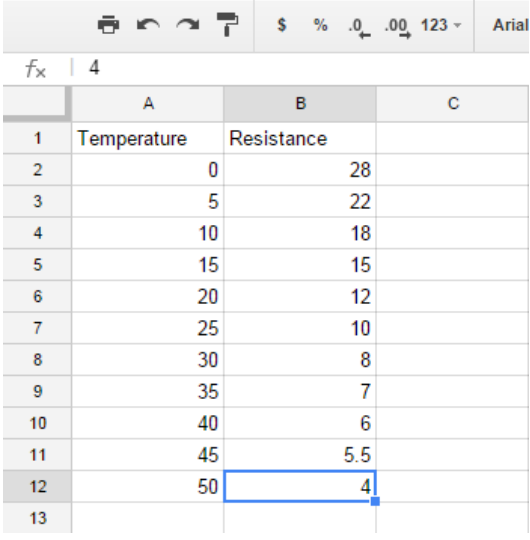

2. Click insert, chart.

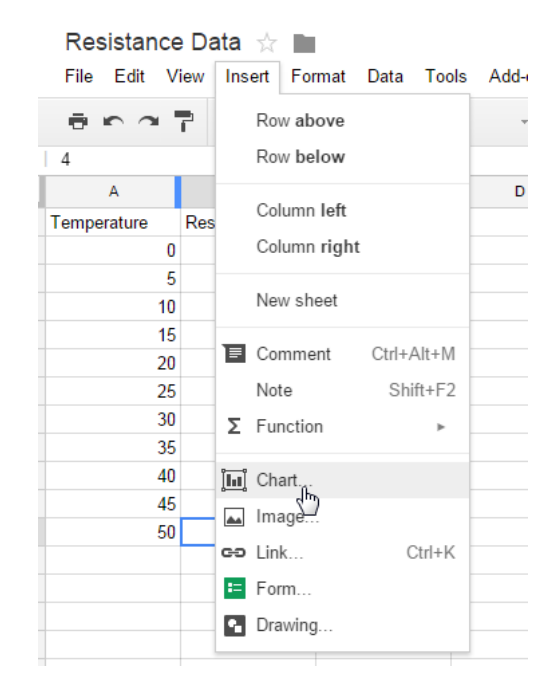

Chart Editor Help Start Charts Customize  $\asymp$ Line Chart title  $\times$ Area 30 • Resistance dh Column 22.5 ₿ Bar  $\bullet$  $\mathcal{G}_{\mathcal{G}}$ Scatter 15 Ø Pie ۰ ò Map YF.  $7.5$ Trend ä  $\,0\,$ 晶 More  $\mathbb O$  $15\,$ 30  $45\,$ 60 Horizontal axis title Insert Cancel

 $\times$ 

3. Click the charts tab at the top, select scatter, and then click on the colored top chart.

4. Click Customize and name your chart appropriately and also label the axes.

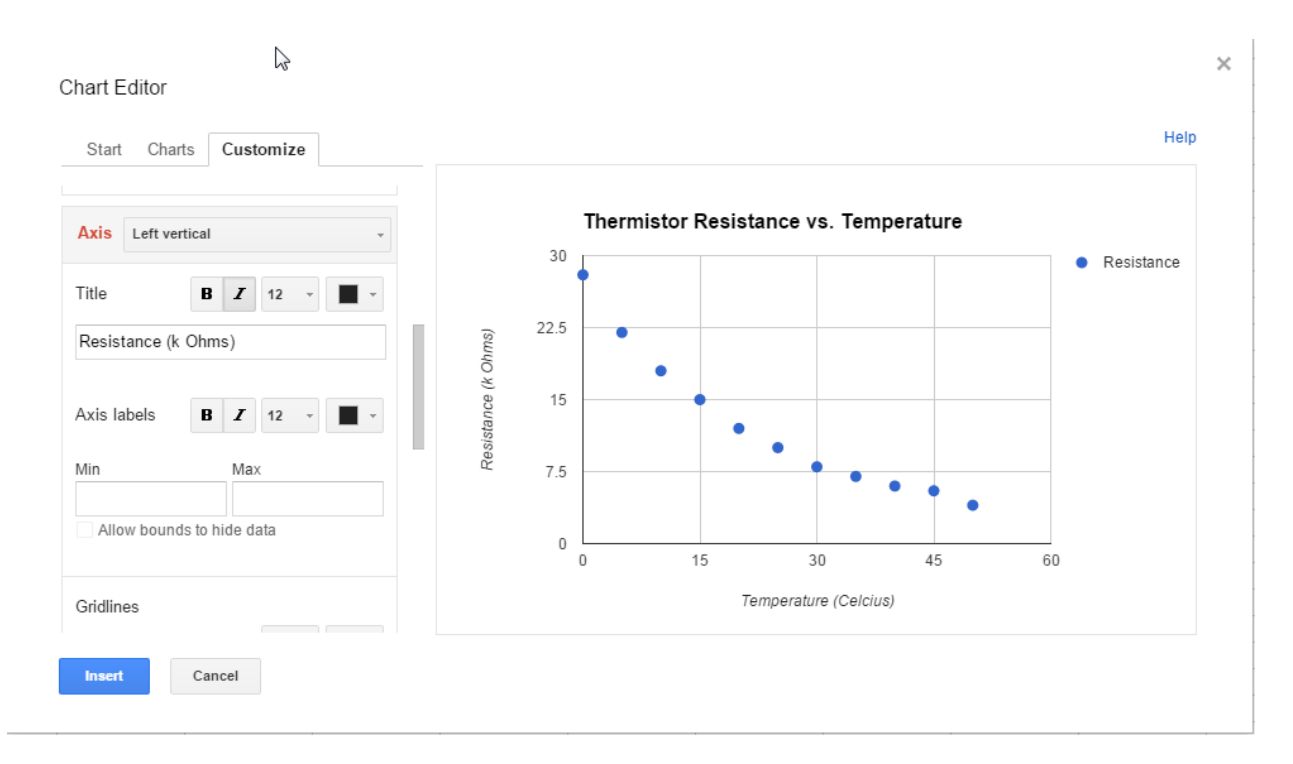

5. Now scroll all the way down in the customize menu until you see **trendline.**Click the dropdown and select **exponential**.

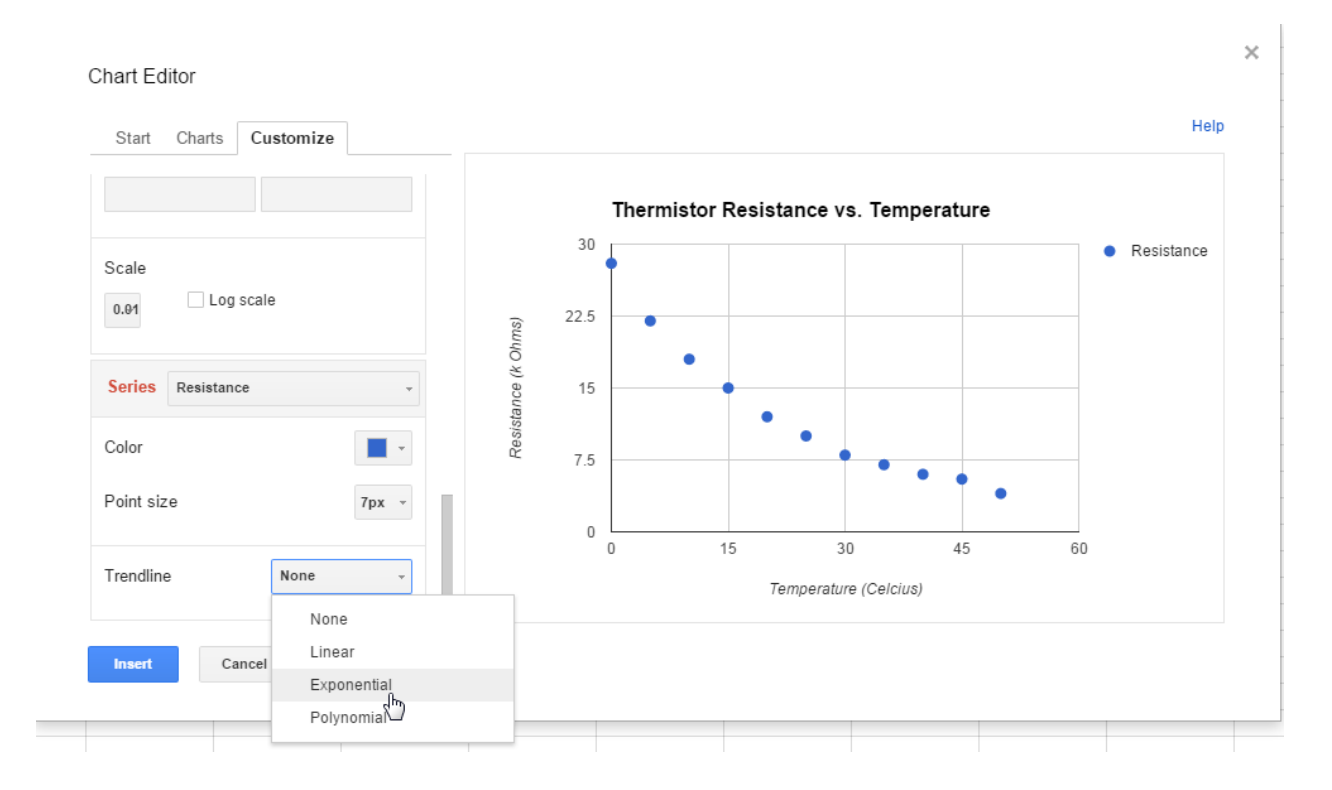

6. Now in the new options below, under label choose use equation.

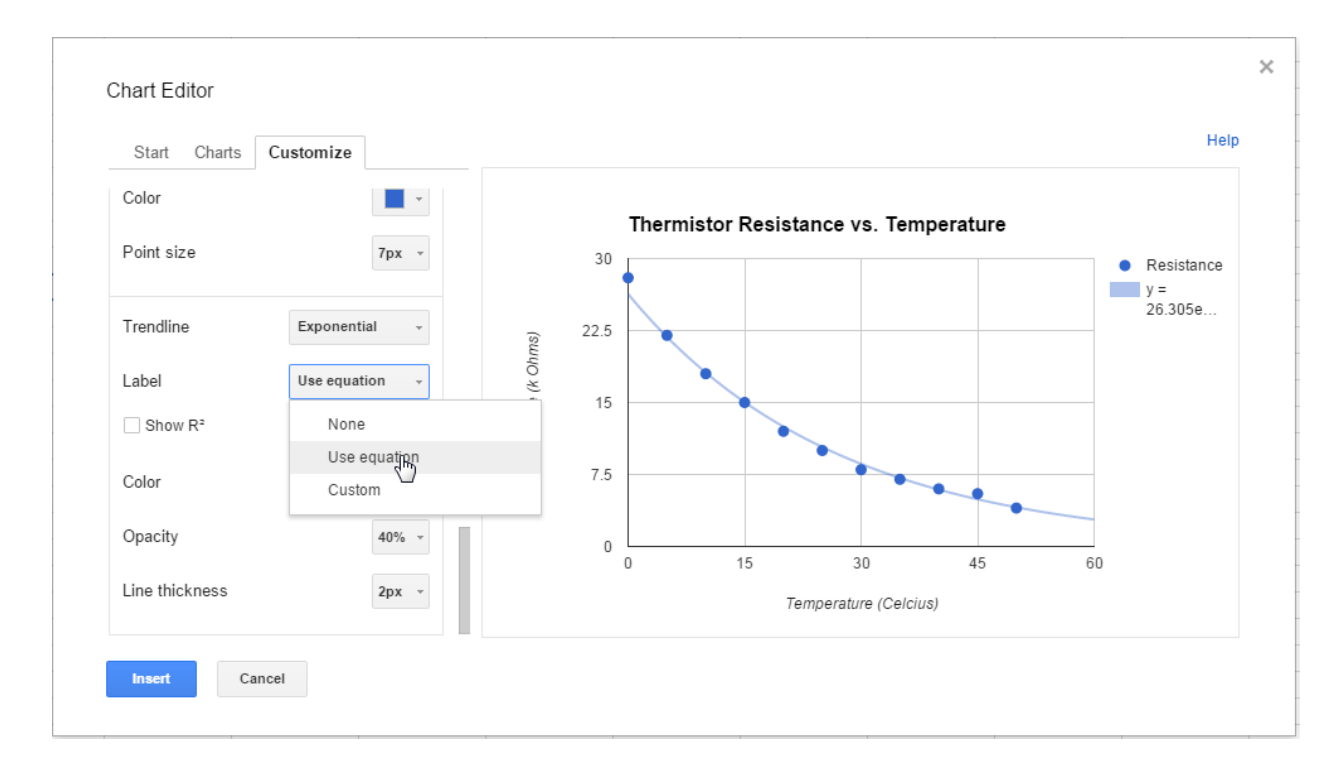

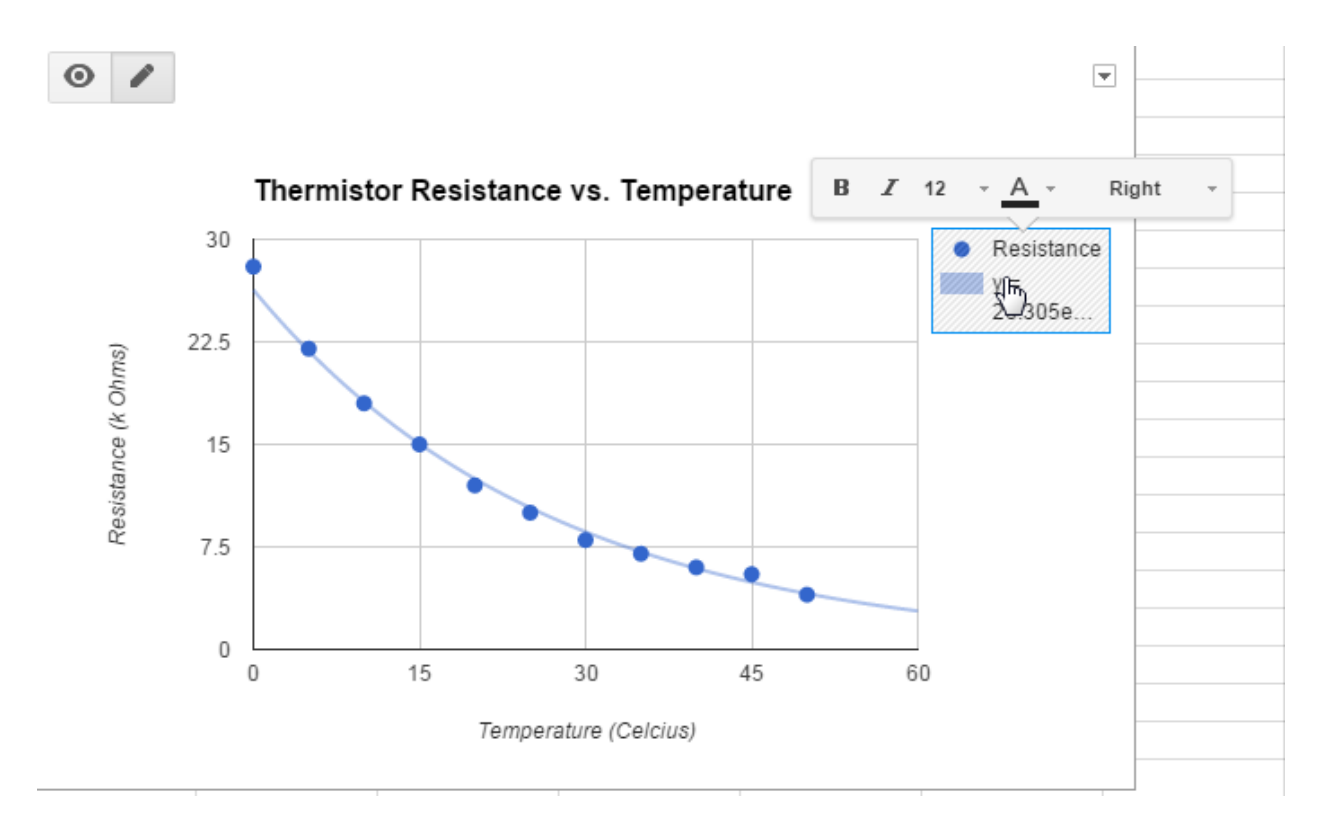

7. Click insert. And then click on the legend.

8. Where it says Right, click and choose Top.

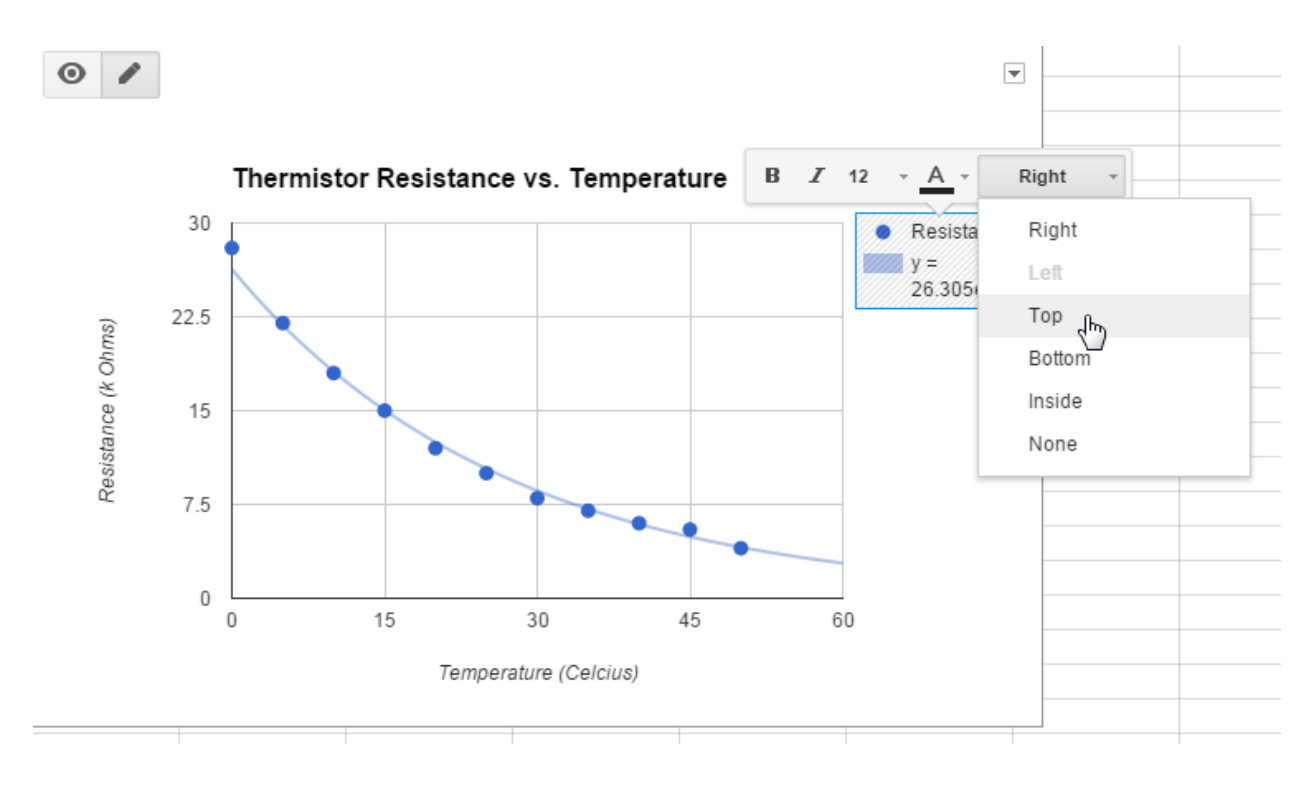

9. Congratulations! You have created a graph for your data that has a trendline. This equation can be used to figure out the resistance at any temperature, or vice versa. Share your finished sheet with me.